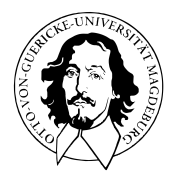

# Programmierung und Deskriptive Statistik

# BSc Psychologie WiSe 2021/22

Prof. Dr. Dirk Ostwald

# (2) R und RStudio Grundlagen

R und RStudio

Arithmetik, Logik und Präzedenz

Variablen

Datenstrukturen

Übungen und Selbstkontrollfragen

# **R und RStudio**

Arithmetik, Logik und Präzedenz

Variablen

Datenstrukturen

Übungen und Selbstkontrollfragen

### Was ist R?

Eine Programmiersprache und ein Softwarepaket.

Entwickelt von Ihaka and Gentleman (1996).

Freier Dialekt der propietären Software S (Becker, Chambers, and Wilks (1988)).

Weiterentwickelt und gepflegt durch [R Core Team](https://www.r-project.org/contributors.html) und [R Foundation](https://www.r-project.org/foundation/)

Interpretierte imperativ-objektorientierte 4GL Sprache.

Optimiert und populär für statistische Datenanalysen.

Große Community mit etwa 20.000 beigetragenen R Paketen (Erweiterungen)

Evolviert und konservativ im Kern, konsistent und progressiv in [R Paketen.](https://cran.r-project.org/web/packages/)

### Wie bekommt man R?

Runterladen (z.B. [https://cran.r-project.org/bin/windows/base/\)](https://cran.r-project.org/bin/windows/base/) und installieren.

 $R-4.1.1$  for Windows (32/64 bit)

Download R 4.1.1 for Windows (86 megabytes, 32/64 bit)

**Installation and other instructions** New features in this version

If you want to double-check that the package you have downloaded matches the package distributed by CRAN, you can compare the md5sum of the .exe to the fingerprint on the master server. You will need a version of md5sum for windows: both graphical and command line versions are available

#### Frequently asked questions

- Does R run under my version of Windows?
- How do I update packages in my previous version of R?
- Should I run 32-bit or 64-bit R?

Please see the R FAQ for general information about R and the R Windows FAQ for Windows-specific information.

Other builds

- Patches to this release are incorporated in the r-patched snapshot build.
- A build of the development version (which will eventually become the next major release of R) is available in the r-devel snapshot build.
- Previous releases

Note to webmasters: A stable link which will redirect to the current Windows binary release is <CRAN MIRROR>/bin/windows/base/release.html

Last change: 2021-08-10

### Was kann man mit R machen?

Datensätze laden, manipulieren, und speichern.

Eine Vielzahl von Berechnungen an verschiedenen Datenstrukturen durchführen.

Eine Vielzahl statistischer Analysemethoden auf Daten anwenden.

Datenanalyseskripte schreiben und Abbildungen generieren.

Präsentationen [RMarkdown](https://bookdown.org/yihui/rmarkdown/) und Bücher [RBookdown](https://bookdown.org/yihui/bookdown/) erstellen.

Was kann man mit R (bisher) nicht so gut machen?

In einer ansprechenden Umgebung programmieren (⇒ RStudio).

Scientific Computing ( $\Rightarrow$  Python, Matlab, Julia).

Psychologische Experimente programmieren (⇒ Python, Matlab)

## Wie bekommt man Hilfe zu R?

Googlen

```
https://stackoverflow.com/
```
Während der Programmierung und bei bekanntem Funktionsnamen

?mean help(mean)

Für längere Tutorials

browseVignettes()

<https://rseek.org/>

<https://www.rstudio.com/resources/cheatsheets/>

```
https://www.r-bloggers.com/
```
# Was ist RStudio?

Eine Softwareentwicklungsumgebung für R Softwareentwicklungsumgebung  $=$  Integrated Development Environment IDEs sind Programme zum Programmieren mit einer Programmiersprache Kommandozeile, Skripteditor, Vielzahl weiterer Tools Freemium Produkt von RStudio, Inc. (IDE frei, Server kostenpflichtig) Initial Release 2011, Affero General Public License

Keine Verbindung zu R Core Team oder R Foundation

Wie bekommt man RStudio?

Runterladen [\(https://www.rstudio.com/products/rstudio/\)](https://www.rstudio.com/products/rstudio/) und installieren

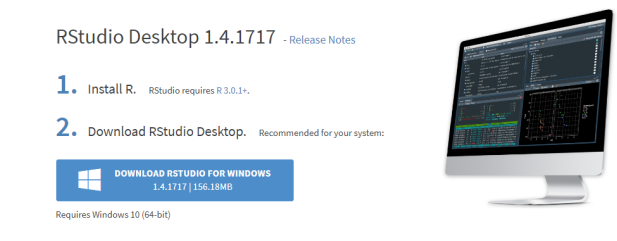

#### **All Installers**

Linux users may need to import RStudio's public code-signing key prior to installation, depending on the operating system's security policy.

RStudio requires a 64-bit operating system. If you are on a 32 bit system, you can use an older version of RStudio.

## Was kann man mit RStudio machen?

R Skripte erzeugen, bearbeiten, und laufen lassen

R Skripte in R Projekten organisieren

Laut Eigenwerbung

- Access RStudio locally
- Syntax highlighting, code completion, and smart indentation
- Execute R code directly from the source editor
- Quickly jump to function definitions
- View content changes in real-time with the Visual Markdown Editor
- Easily manage multiple working directories using projects
- Integrated R help and documentation
- Interactive debugger to diagnose and fix errors
- Extensive package development tools

# Was kann man mit RStudio machen?

Custom Layout via Tools  $\rightarrow$  Global Options ...

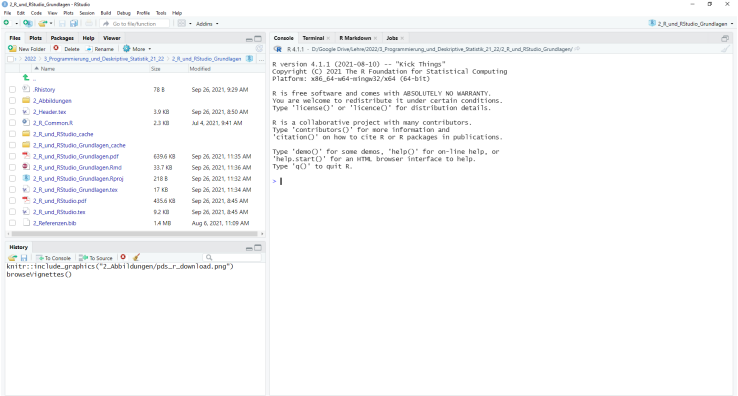

# Wie bekommt man Hilfe zu RStudio?

### Googlen

Zur Einführung  $\Rightarrow$  [Using the RStudio IDE](https://support.rstudio.com/hc/en-us/sections/200107586-Using-the-RStudio-IDE)

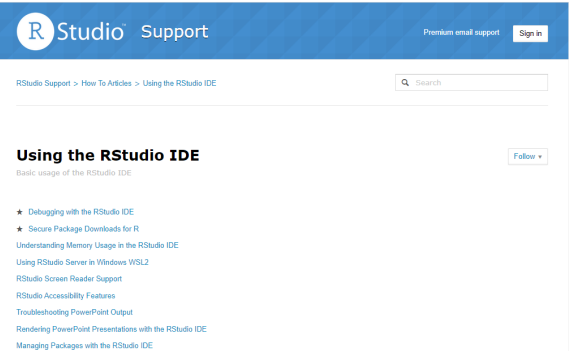

## R Kommandozeile | Working in the Console

Eingabe von R Befehlen bei *>*

Autocomplete mit Tab

Vorherige Befehle mit Cursor ↑

Bereinigen des Konsolenoutputs mit Ctrl + L

Code Ausführungsstopp mit Esc

print("Hallo Welt!")

> [1] "Hallo Welt!"

**Code-Snippets in diesen Folien immer aktiv in der Konsole nachvollziehen!**

# R Skripte | Executing and Editing Code

File  $\rightarrow$  New File  $\rightarrow$  R Script oder Ctrl + Shift + N für neue .R Datei

Open File oder Ctrl + O zum Öffnen bestehender .R Datei

Eintippen von

print("Hallo Welt!") *# Hinter Hashtags stehen dokumentierende Kommentare* print("Hallo R!") *# Kommentare werden nicht ausgefuehrt*

Ausführen der einzelnen Zeile, auf welcher der Cursor ruht

```
\Rightarrow Run oder Ctrl + Enter
```
Ausführen aller Zeilen

 $\Rightarrow$  Source oder Ctrl + Shift + Enter oder

 $\Rightarrow$  Tickmark bei Source on Save setzen und Ctrl + S

**Code-Snippets in diesen Folien immer aktiv in einem R Skript dokumentieren!**

# Das R und RStudio Data Science Universum

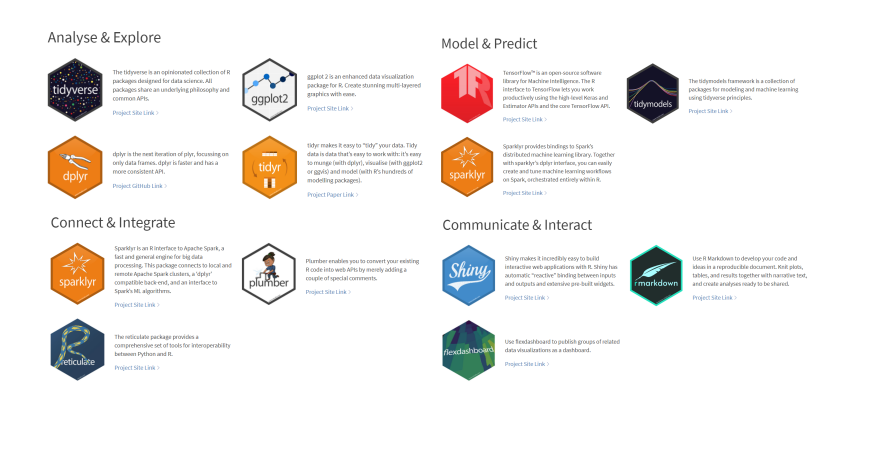

# Lehrmaterialien mit R und RStudio

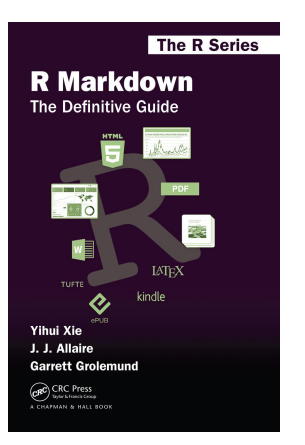

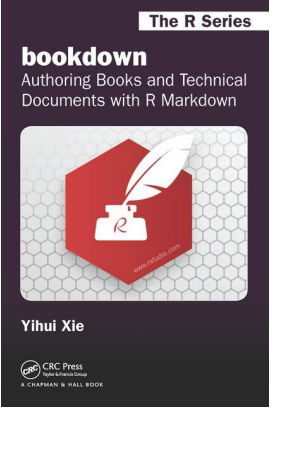

R und RStudio

**Arithmetik, Logik und Präzedenz**

Variablen

Datenstrukturen

Übungen und Selbstkontrollfragen

#### R Konsole als Taschenrechner

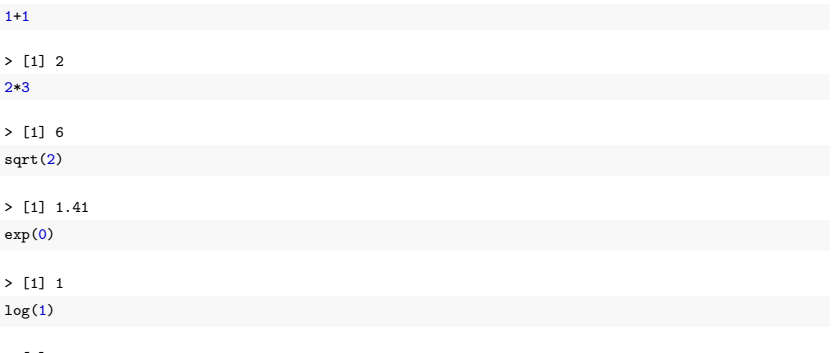

> [1] 0

- [1] zeigt das erste und einzige Element des Ausgabevektors an
- Vektoren werden noch im Detail behandelt.

### Arithmetische Operatoren

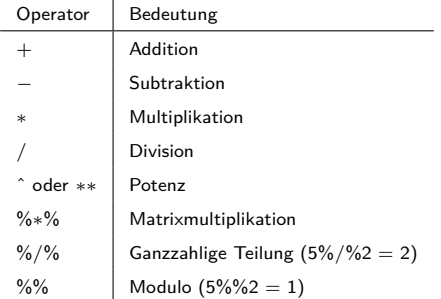

- Matrixmultiplikation, Modulo, ganzzahlige Teilung benötigen wir zunächst nicht.
- Ganzzahlige Teilung gibt das Resultat der ganzzahligen Teilung an.
- Modulo gibt den ganzzahligen Rest bei ganzzahliger Teilung an.

#### Logische Operatoren

Die Boolesche Algebra und R kennen zwei logische Werte: TRUE und FALSE

Bei Auswertung von Relationsoperatoren ergeben sich logische Werte

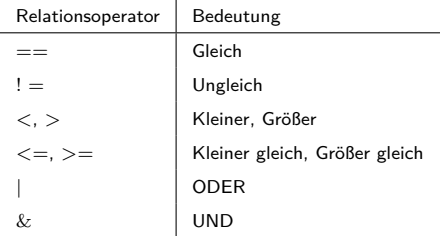

- *<, <*=*, >, >*= werden zumeist auf numerische Werte angewendet.
- $\bullet$   $==$ , !  $=$  werden zumeist auf beliebige Datenstrukturen angewendet.
- $\bullet$  | und  $\&$  werden zumeist auf logische Werte angewendet.
- Die Funktion xor() implementiert das exklusive ODER.

### Mathematische Funktionen

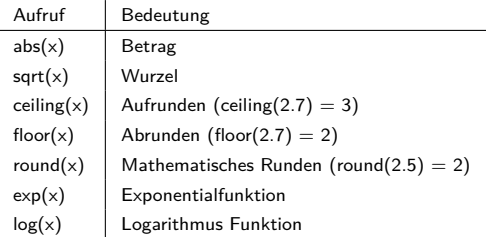

Es handelt sich um eine Auswahl, einen vollständigen Überblick gibt

names(methods:::.BasicFunsList)

R unterscheidet formal nicht zwischen Operatoren und Funktionen

Operatoren können mit der Infix Notation als Funktionen genutzt werden

`+`(2,3) *# Infixnotation für 2 + 3*

> [1] 5

### Operatorpräzedenz

Operatorrangfolge

Regeln der Form "Punktrechnung geht vor Strichrechnung"

Vordefinierte Operatorpräzedenz kann durch Klammern überschrieben werden

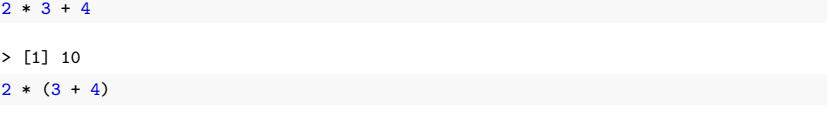

 $>$   $\lceil 1 \rceil$  14

Generell gilt

- Operatorrangfolge nicht raten oder folgern, sondern nachschauen!
- Lieber Klammern setzen, als keine Klammern setzen!
- Immer nachschauen, ob Berechnungen die erwarteten Ergebnisse liefern!

?Syntax

### Operatorpräzedenz

### Präzedenz und Ausführungsreihenfolge arithmetischer Operatoren

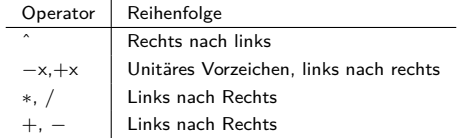

#### Beispiele

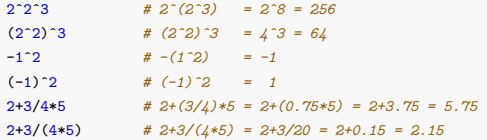

#### Operatorpräzedenz  $S_{\rm E}$   $R_{\rm E}$   $R_{\rm$

**Operator Syntax and Precedence**

**Description**

Outlines **R** syntax and gives the precedence of operators.

**Details**

The following unary and binary operators are defined. They are listed in precedence groups, from highest to lowest.

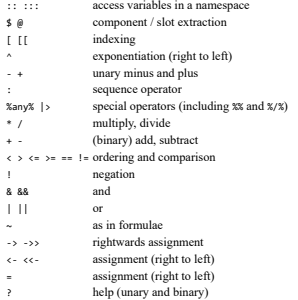

Within an expression operators of equal precedence are evaluated from left to right except where indicated. (Note that = is not necessarily an operator.)

R und RStudio

Arithmetik, Logik und Präzedenz

# **Variablen**

Datenstrukturen

Übungen und Selbstkontrollfragen

#### Definition

In der Programmierung ist eine Variable ein abstrakter Behälter für eine Größe, welche im Verlauf eines Rechenprozesses auftritt. Im Normalfall wird eine Variable im Quelltext durch einen Namen bezeichnet und hat eine Adresse im Speicher einer Maschine. Der durch eine Variable repräsentierte Wert kann – im Unterschied zu einer Konstante – zur Laufzeit des Rechenprozesses verändert werden.

Wikipedia

#### Grundlagen

Variablen sind vom Programmierenden benannte Platzhalter für Werte In 3GL Sprachen wird der Variablentyp durch eine Initialisierungsanweisung festgelegt: VAR A : INTEGER *# A ist eine Variable vom Typ Integer (ganze Zahl)* In 3GL Sprachen wird Variablen durch eine Zuweisungsanweisung ein Wert zugeschrieben: A :**=** 1 *# Der Variable A wird der numerische Wert 1 zugewiesen* In 4GL Sprachen wie Matlab, Python, R werden Variablen durch Zuweisung initialisiert: a = 1 *# a ist eine Variable vom Typ double, ihr Wert ist 1*

Der Zuweisungsbefehl in Matlab und Python ist =, der Zuweisungsbefehl in R ist <- oder =.

Offiziell empfohlen für R ist <-, aus Kohärenzgründen benutzen wir hier =.

#### Beispiel

Greta geht ins Schreibwarengeschäft und kauft vier Hefte, zwei Stifte und einen Füller. Wie viele analoge Gegenstände kauft Greta insgesamt?

```
hefte = 4 # Definition der Variable 'hefte' und Wertzuweisung 4
stifte = 2 # Definition der Variable 'stifte' und Wertzuweisung 2
fuller = 1 # Definition der Variable 'fuller' und Wertzuweisung 1
```
Nach Zuweisung existieren die Variablen im Arbeitsspeicher, dem sogenannten Workspace

Die Variablen können jetzt wie Zahlen in Berechnungen genutzt werden

```
gesamt = hefte + stifte + fuller # Berechnung der Gegenstandsanzahl
print(gesamt)
```
 $> 117$ 

Ein Heft kostet einen Euro, ein Stift kostet zwei Euro, und ein Füller kostet 10 Euro. Wie viel Euro muss Greta insgesamt bezahlen?

```
gesamtpreis = hefte*1 + stifte*2 + fuller*10 # Berechung des Preises
print(gesamtpreis)
```
> [1] 18

print() gibt Variablenwerte in der R Konsole aus.

#### **Workspace**

ls() zeigt die existierenden benutzbaren Variablen im Arbeitsspeicher an

```
ls() # Anzeigen aller Variablennamen im Workspace
> [1] "error_wrap" "fuller" "gesamt" "gesamtpreis"
> [5] "hefte" "inline hook" "stifte"
rm() erlaubt das Löschen von Variablen
rm(gesamtpreis) # Löschen der Variable Gesamtpreis
ls()> [1] "error_wrap" "fuller" "gesamt" "hefte"
> [5] "inline_hook" "stifte"
rm(list=ls()) löscht alle Variablen
rm(list = ls()) # Löschen aller Variablen
ls()
```

```
> character(0)
```
#### **Workspace**

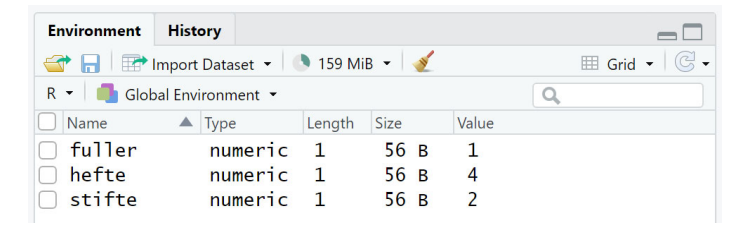

#### Variablennamen

Zulässige Variablennamen

- ... bestehen aus Buchstaben, Zahlen, Punkten (.) und Unterstrichen (\_)
- ... beginnen mit einem Buchstaben oder . nicht gefolgt von einer Zahl
- . . . dürfen keine reserverd words wie for, if, NaN, usw. sein (*>*?reserved)
- . . . werden unter ?make.names() beschrieben

Sinnvolle Variablennamen

- ... sind kurz ( $\approx$  1 bis 7 Zeichen) und aussagekräftig
- . . . bestehen nur aus Kleinbuchstaben und Unterstrichen

#### Variablenrepräsentation | Binding

#### $x = 1$

Intuitiv wird eine Variable genannt x mit dem Wert 1 erzeugt.

De-facto geschehen zwei Dinge:

- 1. R erzeugt ein Objekt (Vektor mit Wert 1) mit Speicheradresse 'lobstr::obj\_addr(x).
- 2. R verbindet dieses Objekt mit dem Namen x, der das Objekt im Speicher referenziert.

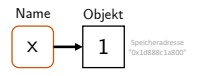

#### $y = x$

Intuitiv wird eine Variable genannt y mit Wert gleich dem Wert von x erzeugt.

De-facto wird ein neuer Name y erzeugt, der dasselbe Objekt referenziert wie x:

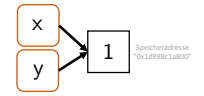

Man überzeuge sich mit lobstr::obj\_addr(x) und 'lobstr::obj\_addr(y).

Das Objekt (Vektor mit Wert 1) wird nicht kopiert, R spart Arbeitsspeicher.

### Variablenrepräsentation | Copy-on-modify

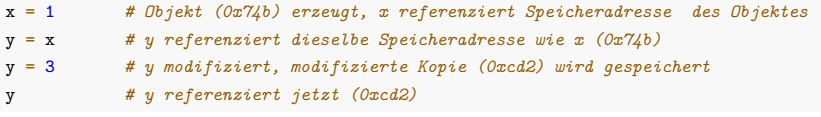

> [1] 3

x *# x referenziert weiterhin (0x74b)*

> [1] 1

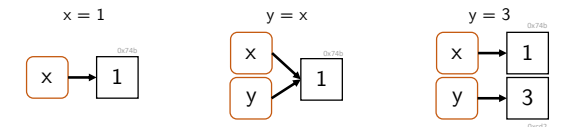

R Objekte sind immutable, können also nicht verändert werden.

#### Variablenrepräsentation | Copy-on-modify

Zur Immutability gibt allerdings zwei Ausnahmen, genannt Modifications-in-place

- 1. Objekte mit nur einem gebundenem Namen werden in-place modifiziert
	- Dieses Verhalten ist allerdings nur in R, nicht innerhalb RStudios reproduzierbar.

x = 1 *# Objekt (0x74b) erzeugt, x referenziert Speicheradresse des Objektes* x[1] = 2 *# Objekt (0x74b) veraendert*

2. Environments werden in-place modifiziert ( $\rightarrow$  Environments und Funktionen).

## Variablen

### Variablenrepräsentation | Unbinding und Carbage Collection

Copy-on-modify gilt auch in umgekehrter Reihenfolge

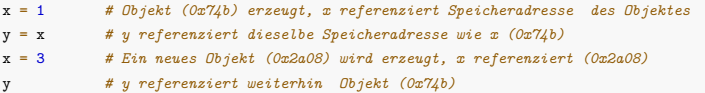

 $> 51111$ 

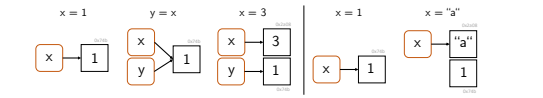

#### Unbinding

```
x = 1 # x referenziert Objekt (0x74b)
x = "a" # x referenziert Objekt (0x2a08), Objekt (0x74b) jetzt ohne Referenz
```
#### Carbage collection

- Nicht referenzierte Objekte im Arbeitsspeicher werden automatisch gelöscht.
- Das Löschen geschieht meist erst dann, wenn es wirklich nötig ist.
- Es ist nicht nötig, aktiv die Garbage Collection Funktion gc() zu benutzen.

R und RStudio

Arithmetik, Logik und Präzedenz

Variablen

**Datenstrukturen**

Übungen und Selbstkontrollfragen

### Klassische Datenstrukturen einer 3GL Programmiersprache

#### Fundamentale Datenstrukturen

- Vordefiniert innerhalb der Programmiersprache
- Logische Werte (logical): TRUE, FALSE
- Ganze Zahlen (integer): int8 (-128,. . . ,127), int16 (–32768,. . . , 32767)
- Gleitkommazahlen (single, double): 1.23456, 12.3456, 123.456, . . .
- Zeichen (character): "a," "b," "c," "!"
- Datentyp-spezifische assoziierte Operationen
	- AND, OR (logical)  $+$ , (integer)  $+$ , -,\*, / (single), Zeichenkonkatenation (character)

#### Zusammengesetzte Datenstrukturen

- Vordefinierte Container zur Zusammenfassung mehrerer Variablen gleichen Datentyps
- Zum Beispiel Vektoren, Listen, Arrays, Matrizen, . . .
- Container-spezifische Operationen (Z.B. Vektorindizierung, Matrixmultiplikation, . . . )

#### Selbstdefinierte Datenstrukturen

- Definition eigener Datenstrukturen aus vordefinierten Datenstrukturen und Containern
- Definition eigener Operationen

#### Datenstrukturenkennenlernen beim Erlernen einer Programmiersprache

#### Fundamentale Datenstrukturen

- Welche fundamentalen Datenstrukturen bietet die Sprache an?
- Welche Operationen darauf sind bereits definiert?
- Wie lautet die Syntax zur Definition einer Variable eines fundamentalen Datentyps?
- Wie lautet die Syntax, um vordefinierte Operationen aufzurufen?

#### Zusammengesetzte Datenstrukturen

- Welche Container und zugehörige Operationen bietet die Programmiersprache?
- Wie lautet die Syntax zum Umgang mit einem Containers?

#### Selbstdefinierte Datenstrukturen

- Wie erzeugt man selbstdefinierte Datenstrukturen und zugehörige Operationen?
- Wie lautet die Syntax zum Umgang mit einer selbstdefinierten Datenstruktur?

#### Organisation von Daten in R

Alles, was in R vorkommt, ist ein **Objekt**

Jedem Objekt kann eindeutig zugeordnet werden

- ein **Modus**
	- Atomar | Komponenten sind vom gleichen Datentyp.
	- Rekursiv | Komponenten können von unterschiedlichem Datentyp sein.
- eine **Länge**
- optional weitere **Attribute**

### Organisation von Daten in R

Alles, was in R vorkommt, ist ein **Objekt**

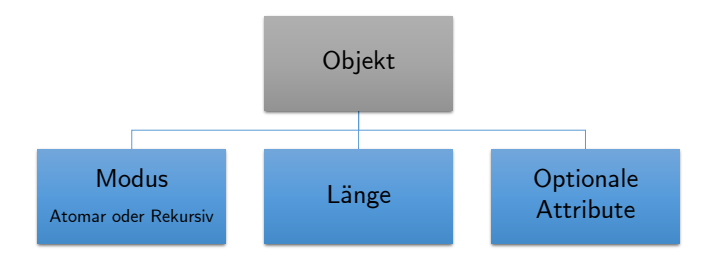

### Übersicht der R Datentypen

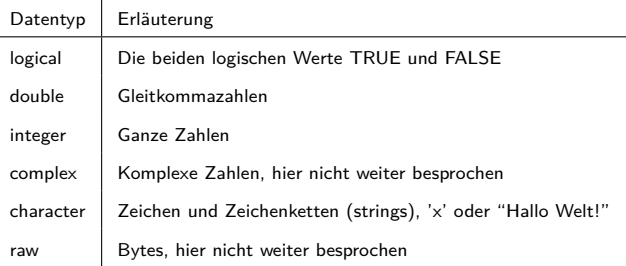

Double und integer werden zusammen auch als numeric bezeichnet.

Viele weitere Typen, hier relevant sind **logical**, **double**, **integer**, **character**.

### Übersicht der R Datentypen

Automatische Festlegung von Datentypen durch Zuweisung

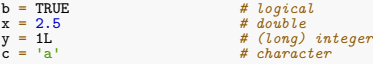

Testen von Datentypen durch typeof()

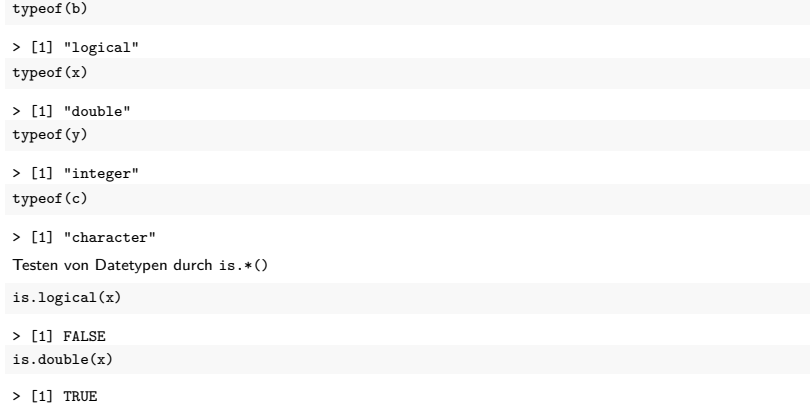

### Übersicht atomare Datenstrukturen in R

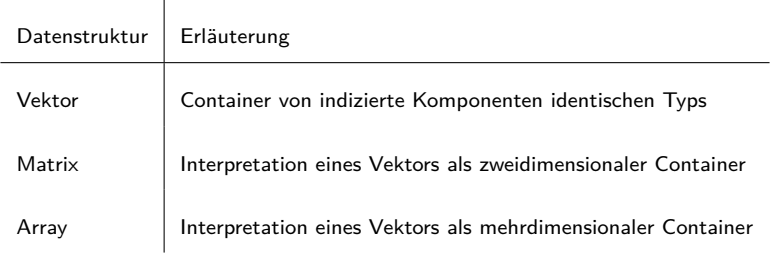

⇒ (3) Vektoren, Matrizen, Arrays

Übersicht rekursive Datenstrukturen in R

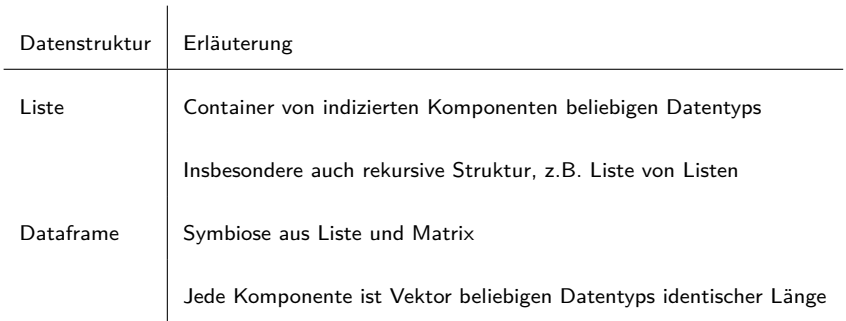

 $\Rightarrow$  (4) Listen und Dataframes

R und RStudio

Arithmetik, Logik und Präzedenz

Variablen

Datenstrukturen

# **Übungen und Selbstkontrollfragen**

- 1. Installieren Sie R und RStudio auf Ihrem Rechner.
- 2. Führen Sie die Befehlssequenz auf Folie R Skripte | Executing and Editing Code aus.
- 3. Dokumentieren Sie die in dieser Einheit eingeführten R Befehle in einem kommentierten R Skript.
- 4. Erläutern Sie den Begriff der Operatorpräzedenz.
- 5. Definieren Sie den Begriff der Variable im Kontext der Programmierung.
- 6. Erläutern Sie die Begriffe Initialisierungsanweisung und Zuweisungsanweisung für Variablen.
- 7. Erläutern Sie den Begriff Workspace.
- 8. Geben Sie jeweils ein Beispiel für einen zulässigen und einen unzulässigen Variablennamen in R.
- 9. Erläutern Sie die Prozesse, die R im Rahmen einer Zuweisungsanweisung der Form  $x = 1$  durchführt.
- 10. Erläutern Sie den Begriffe Copy-on-modify und Modify-in-place.
- 11. Diskutieren Sie die klassischen Datenstrukturen einer 3GL Programmiersprache.
- 12. Diskutieren Sie die Organisation von Datenstrukturen in R.
- 13. Wodurch unterscheiden sich eine atomare und ein rekursive Datenstruktur in R?
- 14. Nennen und erläutern Sie vier zentrale Datentypen in R.
- 15. Nennen und erläutern Sie vier zentrale atomare Datenstrukturen in R.
- 16. Nennen und erläutern Sie zwei zentrale rekursive Datenstrukturen in R.
- Becker, Richard A., John M. Chambers, and Allen Reeve Wilks. 1988. The New S Language: A Programming Environment for Data Analysis and Graphics. Reprint. London: Chapman & Hall.
- Ihaka, Ross, and Robert Gentleman. 1996. "R: A Language for Data Analysis and Graphics." Journal of Computational and Graphical Statistics 5 (3): 2999–2314.